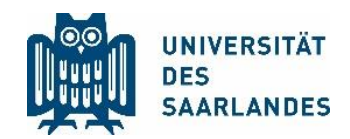

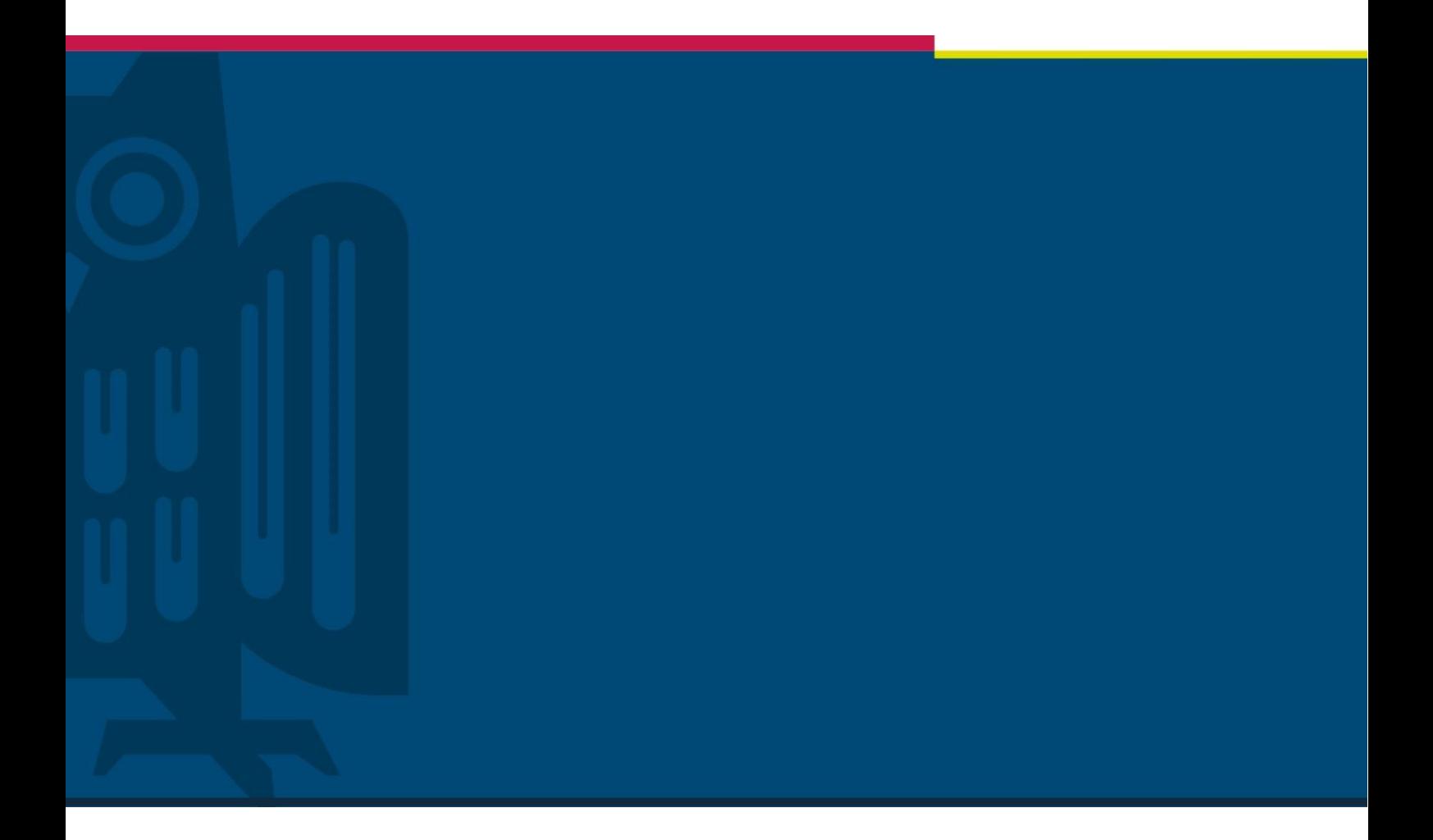

# Handreichung LS: Digitale, schriftliche Prüfungsleistungen (Online-Klausuren)

Dezernat LS | Stabstelle Digitalisierung und Nachhaltigkeit | Version 1.1 | 27.01.2021

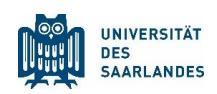

# 1 Anforderungen

## 1.1 Prüfungsrecht

Klausuren, bei denen die Verwendung von Hilfsmitteln nicht zugelassen ist, erfordern eine Überwachung der Prüfungsdurchführung zur Unterbindung von Täuschungshandlungen. Diese erfolgt bei Präsenzprüfungen durch entsprechende Kontrollen seitens des Prüfungspersonals. Sollen solche Prüfungen online durchgeführt werden, muss eine vollständige Kontrolle der korrekten Prüfungsdurchführung in gleicher Weise gewährleistet sein. Ist dies nicht möglich, müssen diese aus rechtlicher Sicht weiterhin in Präsenz durchgeführt werden. Die Durchführung von Präsenzprüfungen an der UdS ist auf Basis der aktuellen Landesverordnung im Kontext der Corona-Pandemie auch weiterhin zulässig, sofern die hierzu notwendigen Abstands- und Hygieneregelungen eingehalten werden.

Die Corona-Ordnung erlaubt jedoch darüber hinaus grundsätzlich in den hierüber geregelten Studiengängen der UdS auch die Nutzung von Prüfungen mit alternativen Prüfungsformaten. Hierzu gehören auch Online-Klausuren, sofern deren Konzeption die (unkontrollierte) Nutzung von Hilfsmitteln erlaubt (z. B. Open Book-Klausuren). Dies setzt gegebenenfalls das Einverständnis des jeweiligen Prüfungsausschusses voraus. Eine Realisierung schriftlicher digitaler Prüfungen in Gruppenformaten ist mit Hilfe von Moodle und Teams möglich.

## 1.2 Online Klausuren mit Überwachung (Proctoring)

Aus datenschutzrechtlichen und organisatorischen Gründen muss von der Durchführung einer Online-Klausur mit Videoüberwachung (proctoring exam) als gültige Prüfung derzeit abgeraten werden. Bis zur Klärung, ob und ggf. wie Procting Exams rechtssicher und organisatorisch handhabbar angeboten werden können, empfehlen wir daher auf alternative Formate auszuweichen oder für den Fall, dass dies nicht möglich ist, die Möglichkeit von Prüfungsverschiebungen oder die Reduktion der Gruppengröße durch zusätzliche Prüfungstermine zu prüfen.

## 1.3 Online-Klausuren ohne Überwachung

Es gibt zwei Formate zur Durchführung von Online-Klausuren ohne Überwachung, die an der UdS im WiSe 20/21 und SoSe 21 zu empfehlen sind, die sich durch ihren zeitlichen Umfang und ihre Prüfungsintention unterscheiden und die nachfolgend kurz dargestellt werden:

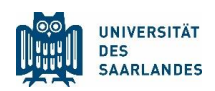

- Open Book Klausuren (gewöhnlich 60-120 min Prüfungszeit)
- Take Home Prüfungen (gewöhnlich mit einem zeitlichen Umfang von bis zu 48h, vergleichbar mit einer Seminararbeit auf Zeit)

#### 1.3.1 Charakteristika von Open Book Klausuren<sup>1</sup> (OBK)

- OBK finden simultan in befristetem Zeitraum online von zuhause statt.
- Bei OBK ist die Verwendung jeglicher Materialien (Bücher, Video, Internet) zulässig.
- Eine mögliche Kontaktaufnahme der Prüflinge miteinander oder mit anderen Kommilitonen ist nicht kontrollierbar.
- Es findet keine Authentifizierung über Passkontrolle statt.
- Die Identitätsfeststellung erfolgt über einen passwortgeschützten Zugang.
- OBKs bestehen aus Aufgaben mit offener Fragestellung, in der Regel mit zahlreichen komplexen Problemlösungsmöglichkeiten, sodass Antworten nicht direkt z.B. per Google ermittelbar sind, sondern individuelle Beiträge gefordert sind.
- Das kognitive Anforderungsniveau der Aufgaben in OBKs ist höher als bei klassischen Klausuraufgaben, die auf Reproduktion und ggf. Anwendung von Wissen zielen. Es umfasst darüber hinaus Analyse-, Synthese-, und Transferleistungen ebenso wie Beurteilungsleistungen. Beispiele für OBK-geeignete Aufgaben sind Essay-Fragen mit offenen Antwortformaten, Bewertungs- und Vergleichsaufgaben, Fallbeispiele oder auch komplexe Anwendungsaufgaben (z.B. Programmieraufgaben).
- Die Auswertung der OBK-Lösungen ist in der Regel nicht standardisiert (maschinell oder über Schablonen) möglich, sondern erfordert eine individuelle Auswertung und Korrektur; vereinzelt existieren Möglichkeiten zur automatischen Textanalyse (z.B. conText auf der Basis von LSA: www.psychometrica.de).
- OBKs erlauben eine klausurartige Lösung meist ohne Zitation und Literaturangaben (falls OBKs so konzipiert sind, dass eine Zitation aus Quellen und Hilfsmittel notwendig wird, sind die Regelungen zur richtigen Zitierweise und wissenschaftlichen Redlichkeit einzuhalten).
- Empfehlungen zur Durchführung:
	- o Einrichtung eines Rückkanals zu einer Prüfungsaufsicht (analog zur Präsenz-Klausur) bei Fragen und Problemen per E-Mail oder Chat
	- o Durchführung von Plagiatskontrollen (via [Turnitin](https://www.uni-saarland.de/verwaltung/turnitin.html) durch die Prüfer\*innen)

<sup>1</sup> Vgl. IWM Koblenz-Landau

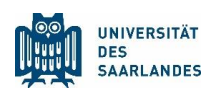

#### 1.3.2 Charakteristika von Take Home Klausuren<sup>2</sup> (THK)

THKs stellen eine Erweiterung von Open Book Klausuren dar:

- Die Bearbeitung durch die Prüflinge erfolgt in einem zeitlichen Umfang von 6-48 h (genaue Zeiten werden vom jeweiligen Prüfungsausschuss festgelegt).
- THKs sind vergleichbar mit fragengeleiteten Seminararbeiten durch Bearbeiten mit Zitationen und Referenzen.
- THKs haben ein komplexes kompetenzorientiertes Format, vergleichbar mit [e-Portfolio-Prü](https://www.e-teaching.org/lehrszenarien/pruefung/pruefungsform/eportfolio)[fungen](https://www.e-teaching.org/lehrszenarien/pruefung/pruefungsform/eportfolio)
- Mögliche Umsetzungsvarianten von THKs sind:
	- o Zuordnung, Beurteilung von Sachverhalten mittels Transferwissen anstelle von reiner Wissenswiedergabe
	- o Fallstudien (Case Studies), z.B.:
		- Programmieraufgaben
		- Übersetzungen
- Bei der Festlegung des Aufgabenumfangs ist der im Vergleich zu OBKs verlängerte Bearbeitungszeitraum zu berücksichtigen.
- Der Unterschied von THKs zu klassischen Seminar- und Hausarbeiten besteht u.a. darin, dass
	- o der Umfang der Aufgaben begründet durch die kürzere Bearbeitungszeit reduziert ist,
	- o das Thema nicht individuell gewählt werden kann,
	- o das Thema nicht vor Prüfungsantritt bekannt ist,
	- o das Thema für alle Prüflinge gleich ist,
	- o es keine Rückgabe- und Überarbeitungsoptionen gibt.

# 2 Prozessablauf bei Online-Klausuren ohne Überwachung

## 2.1 Prüfungsanmeldung

Für die Teilnahme an schriftlichen nicht individuell durchgeführten Prüfungen gelten wie bei allen anderen Prüfungen auch hinsichtlich der Prüfungsanmeldung die jeweiligen Regularien lt. Studien-

<sup>2</sup> Vgl. IWM Koblenz-Landau

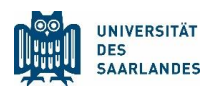

und Prüfungsordnung. Bei der Prüfungsanmeldung (z. B. über HIS-POS als Prüfungsverwaltungssystem) werden die Berechtigungen zur Prüfungsteilnahme geprüft. Zuständig dafür sind die jeweiligen Prüfungssekretariate bzw. -ausschüsse.

## 2.2 Festlegung des Prüfungstermins

In Äquivalenz zu einer Klausur in Präsenz muss ein Termin festgelegt und rechtzeitig bekannt gegeben werden.

## 2.3 Prüfungsdauer

Der zuständige Prüfungsausschuss legt nach § 3 Absatz 1 Corona-Ordnung die Prüfungsdauer der jeweiligen Online-Klausur fest.

## 2.4 Vorbereitung der Prüfung

Im Folgenden ist ein Prüfungs-Szenario aufgeführt, das für eine Online-Klausur angewendet werden kann, welches einfach umzusetzen, rechtlich geprüft und gut zu dokumentieren ist. Ein Prüfer\*in kann sich daran orientieren:

#### 2.4.1 Erstellung der Prüfungsaufgabe

Bei der Erstellung der Klausuraufgaben ist zu beachten, dass die Aufgaben so konzipiert werden, dass in der Prüfungssituation jegliche Hilfsmittel und auch der Kontakt mit Kommilitonen nicht als Täuschungsversuch gewertet werden. Nachdem Sie die Aufgaben konzipiert haben, speichern Sie die Aufgabenstellung in einer PDF-Datei ab. Dies dient dazu, dass die Aufgaben wie auf einem Blatt in der Präsenz-Prüfung nicht manipuliert werden können. Als Nächstes bereiten Sie ein Worddokument zur Bearbeitung für die Studierenden vor. Dieses Arbeitsdokument ist mit Überschriften zur Orientierung zu den einzelnen Aufgaben zu versehen (z. B. Antwort zu Aufgabe 1). Bitten Sie die Studierenden nach der Bearbeitung des Worddokuments dieses als PDF-Datei zu speichern (unter Datei/"Speichern unter" als Format PDF wählen) und hochzuladen. Dies dient der Absicherung, dass die Arbeit des Studierenden später nicht mehr bearbeitet wurde.

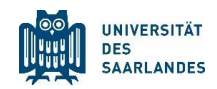

#### 2.4.2 Anlegen einer Online-Klausur (Open Book- oder Take Home Klausur) in Moodle

Gehen Sie nun in Moodle in den Kursbereich, in dem Sie die Klausur anbieten. Schalten Sie bitte oben rechts den Bearbeitungsmodus durch "Bearbeiten einschalten" ein:

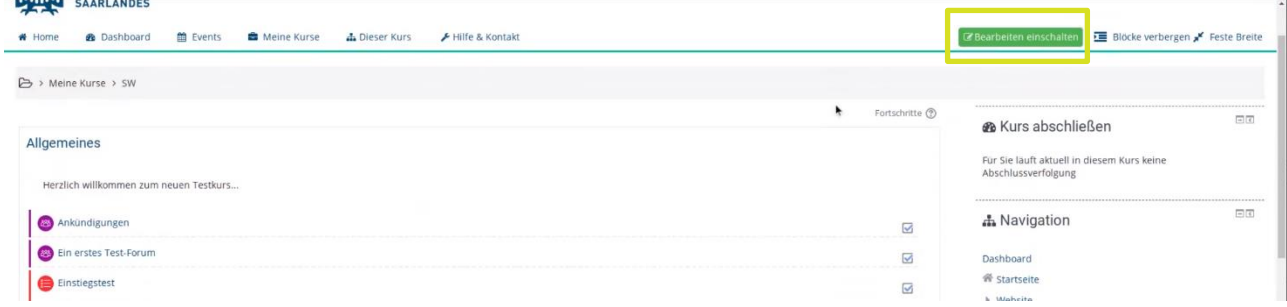

Klicken Sie auf "Aktivität oder Material anlegen", um eine neue Aktivität anzulegen:

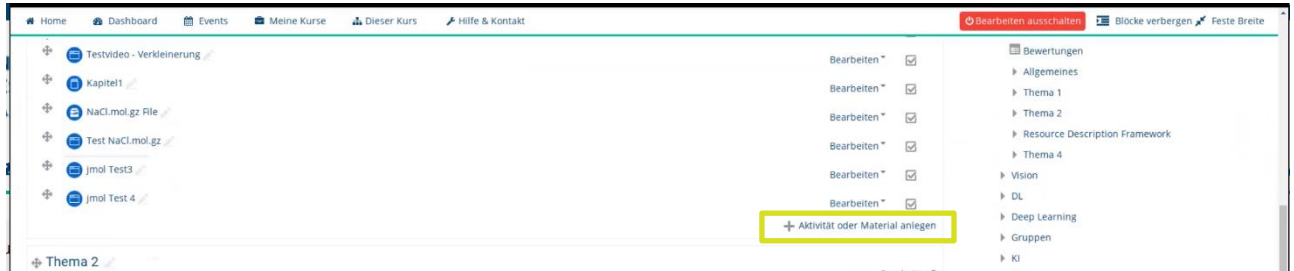

Wählen Sie im nächsten Schritt die Aktivität "Aufgabe" aus und klicken Sie auf "Hinzufügen".

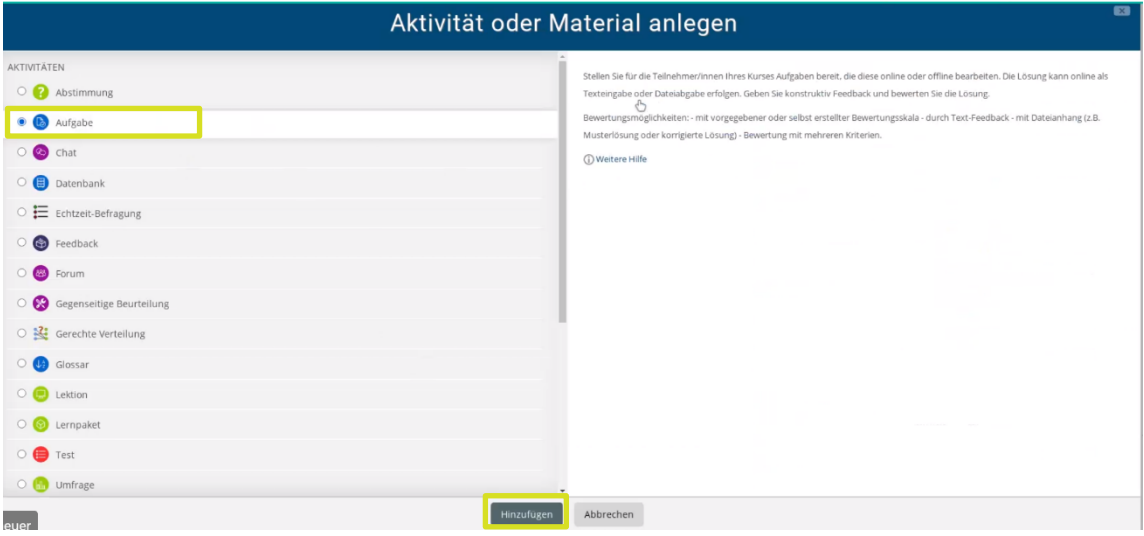

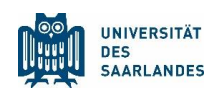

#### Als nächsten Schritt definieren Sie die Klausur:

Aufgabe zu 'Thema 1' hinzufügen ®

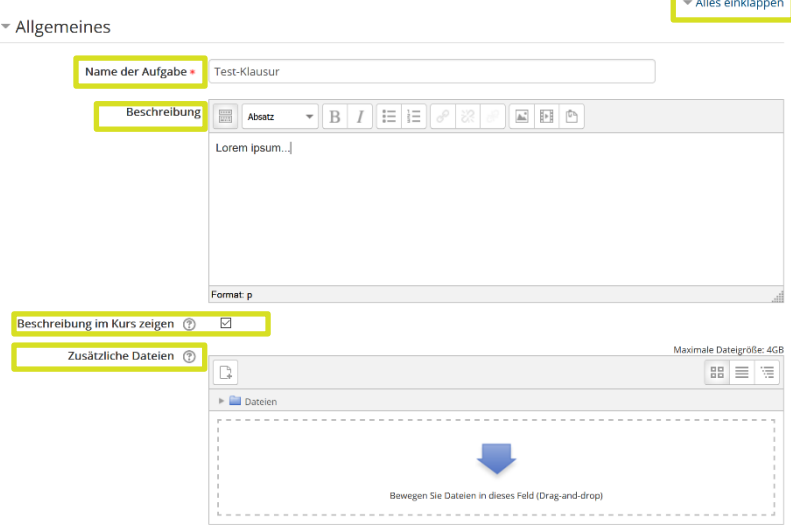

Klicken Sie oben rechts auf "Alles ausklappen", um alle Einstellungsmöglichkeiten auf einen Blick zu sehen. Wählen Sie unter *Allgemeines* einen aussagekräftigen Namen für die Klausur. Weisen Sie bitte die Studierenden in der Beschreibung auf den Ablauf hin (Aufgabenstellung öffnen, in Worddokument Aufgaben beantworten, Worddokument als PDF-Datei speichern und hochladen). Wählen Sie die Checkbox an, dass die Beschreibung im Kurs angezeigt wird. Laden Sie die PDF-Datei und das Worddokument hoch.

Geben Sie unter *Verfügbarkeit* den Abgabebeginn und das Fälligkeitsdatum mit Uhrzeit ein. Planen Sie beim Anlegen der Prüfungszeit neben der reinen Prüfungszeit ca. 15 min Nachlauf zum Upload ein. Wählen Sie hier auch die Checkbox, dass die Beschreibung immer angezeigt wird.

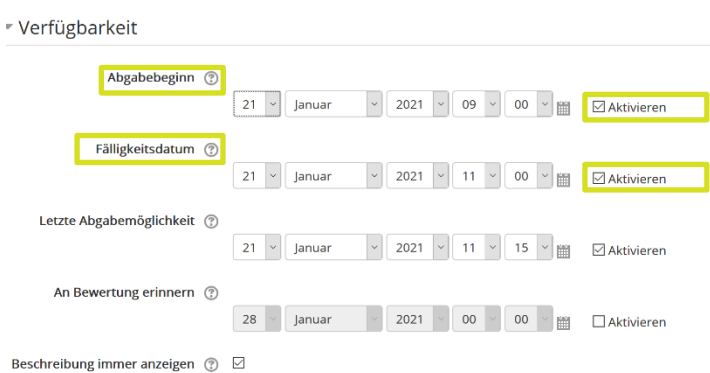

Wählen Sie unter *Abgabeeinstellungen*, dass die Abgabetaste gedrückt(!) werden muss und dass die Erklärung zur Eigenständigkeit gegeben sein muss. Diese wird automatisch vom System in Moodle erzeugt und ist eine für die komplette Lehre rechtlich gültige Formulierung.

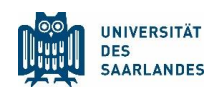

\* Abgabeeinstellungen

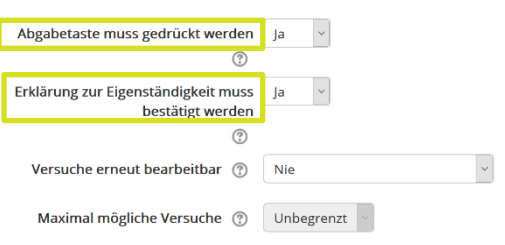

Wählen Sie unter Abgabetypen nur Dateiabgabe. Gehen Sie sicher, dass "Texteingabe online" deaktiviert ist, damit kein Student online etwas eingeben kann, was den Beleg der Leistung und die Archivierung erschweren könnte.

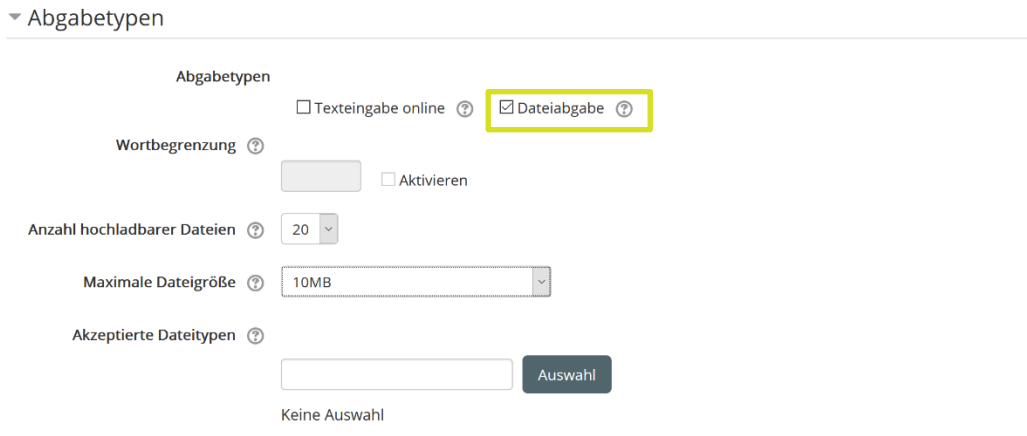

Wählen Sie bei "Weitere Einstellungen" unter Verfügbarkeit "Für Teilnehmer/innen verborgen" aus, damit die Klausur noch nicht vorzeitig angezeigt wird.

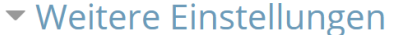

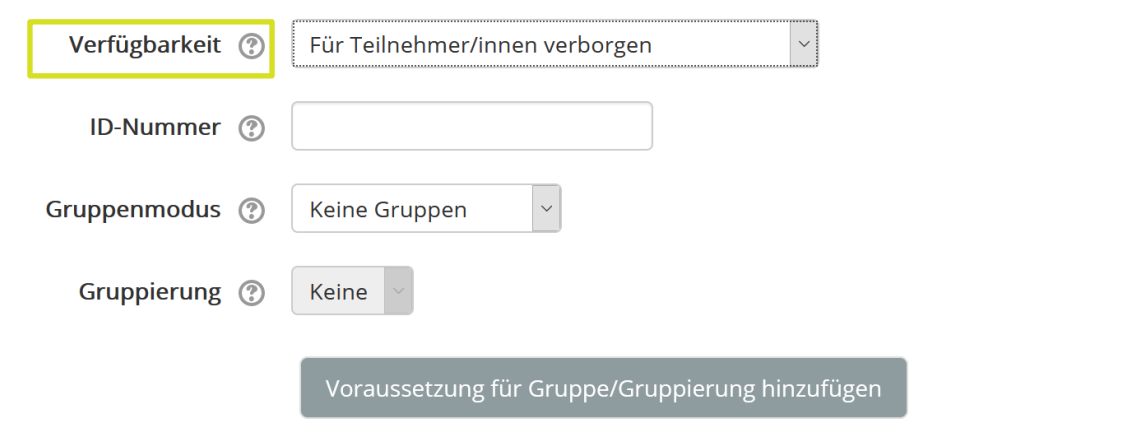

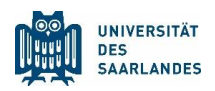

Klicken Sie auf "Speichern und anzeigen", um den Prozess abzuschließen. Sie haben jetzt erfolgreich Ihre Online-Klausur vorbereitet.

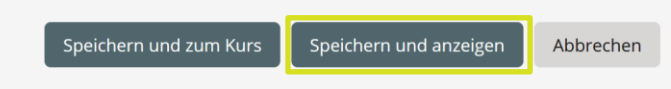

Kurz vor Beginn der Klausur, setzen Sie bitte die Sichtbarkeit auf "anzeigen", damit die Klausur den Studierenden zur Bearbeitung angezeigt wird.

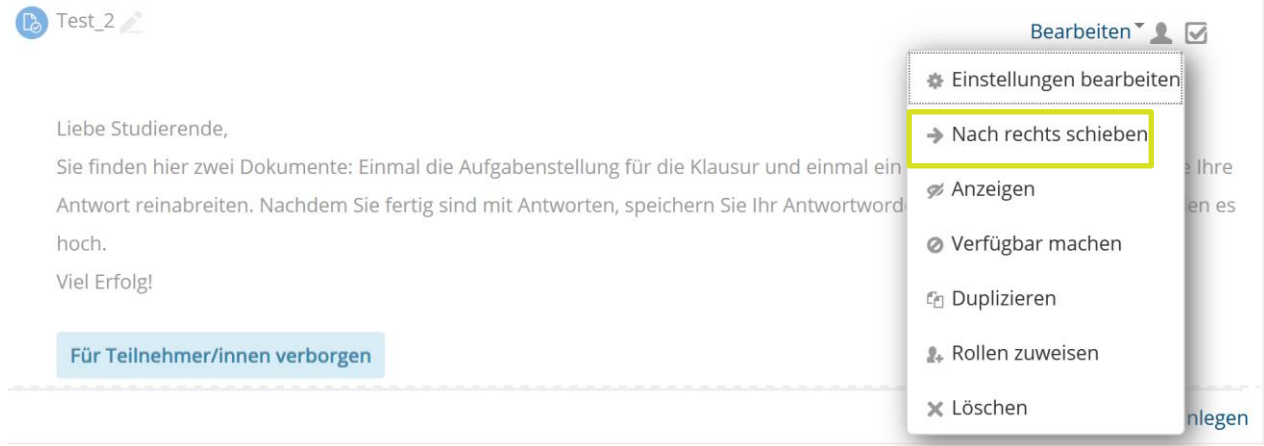

#### 2.4.3 Anlegen einer Online-Klausur (Open Book- oder Take Home Klausur) in Teams

Damit eine Online-Klausur in MS Teams zu geschrieben werden kann, muss das Team, in dem die Online-Klausur angelegt werden soll, als Lehrveranstaltung angelegt worden sein.

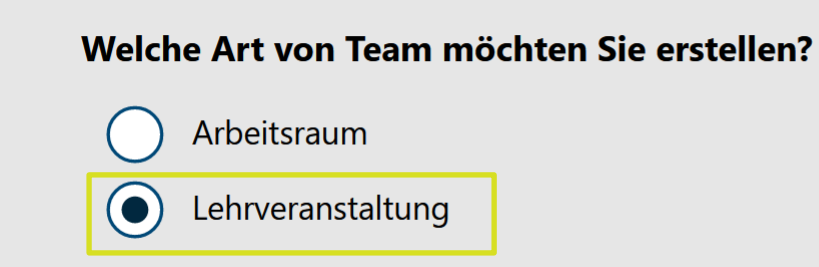

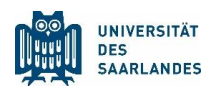

Klicken Sie als Erstes unter dem Reiter "Aufgaben" auf den Button "Erstellen" und wählen "Aufgabe" aus.

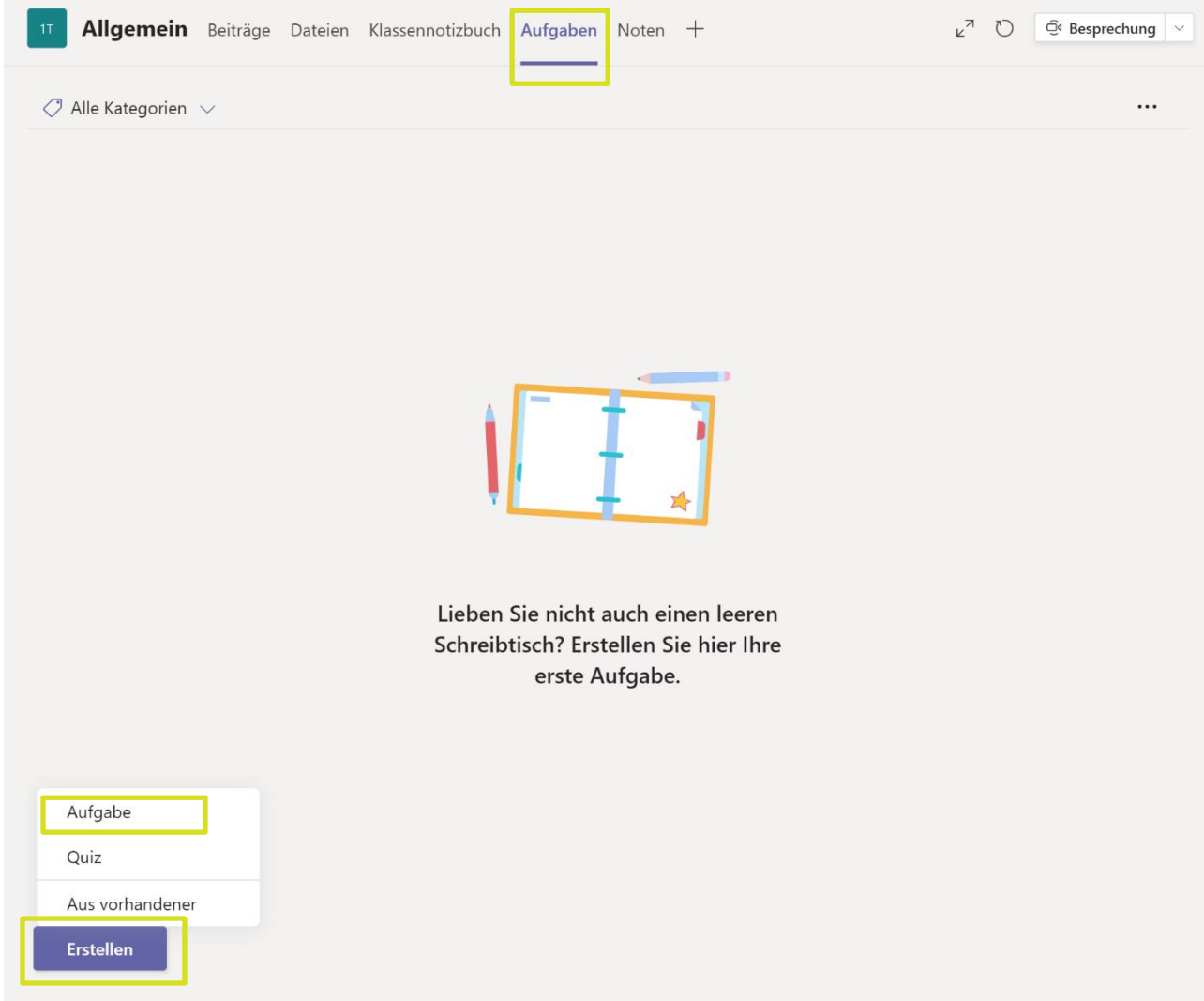

Jetzt können Sie die Online-Klausur definieren: Geben Sie einen Titel und eine Beschreibung des Ablaufs für die Studierenden ein (Aufgabenstellung öffnen, in Worddokument Aufgaben beantworten, Worddokument als PDF-Datei speichern und hochladen). Laden Sie die PDF-Datei mit der

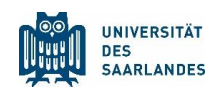

Aufgabenstellung und die Worddatei zur Bearbeitung für den Studierenden hoch.

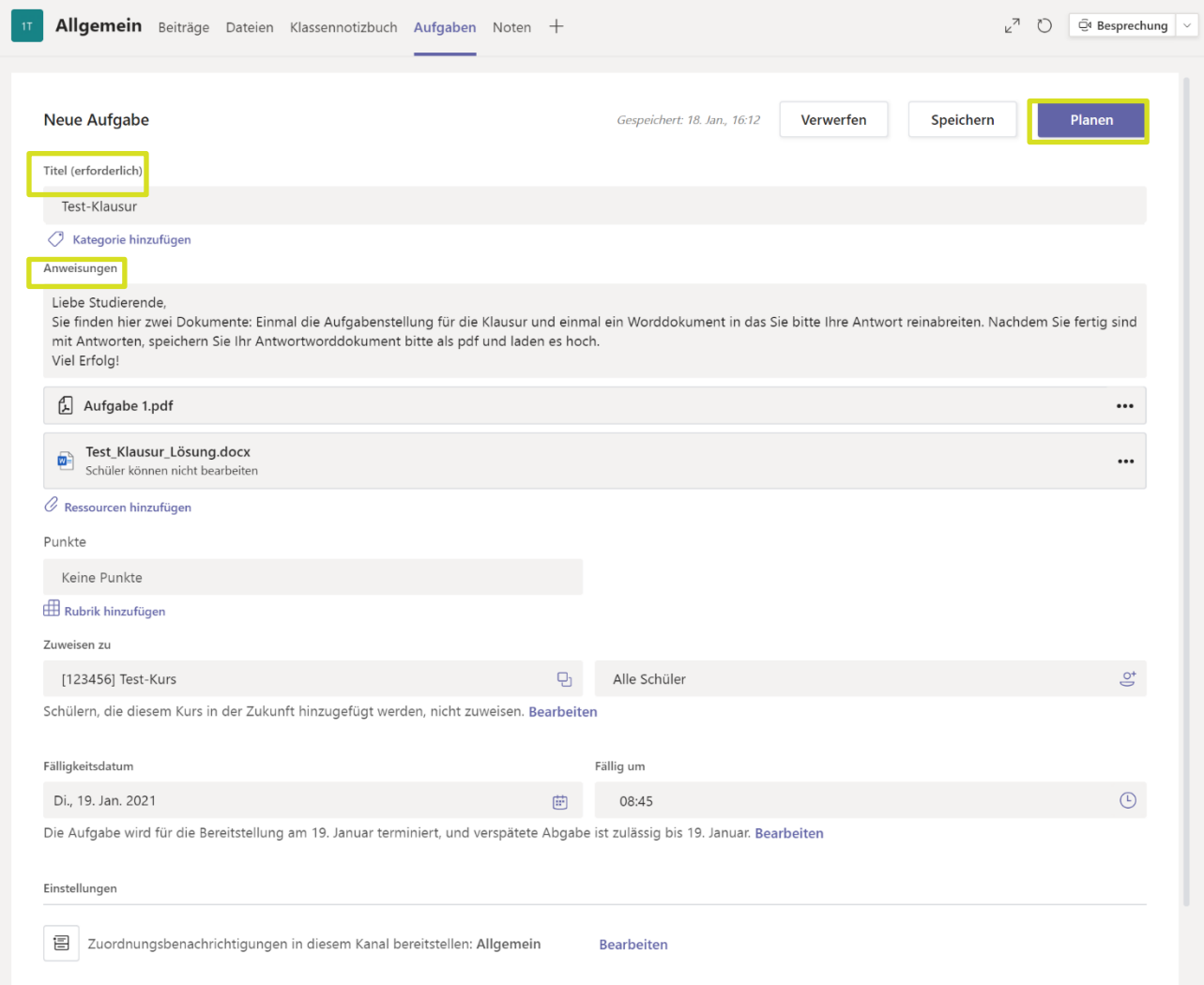

Öffnen Sie als Nächstes unter "Bearbeiten" das Pop-up, um die Klausur-Zeiten zu definieren. Wählen Sie die Zeitspanne in der Zukunft, zu der Ihre Klausur verfügbar sein soll. Das ist wichtig, damit Ihre Online-Klausur nicht schon frühzeitig für Studierende sichtbar ist.

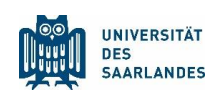

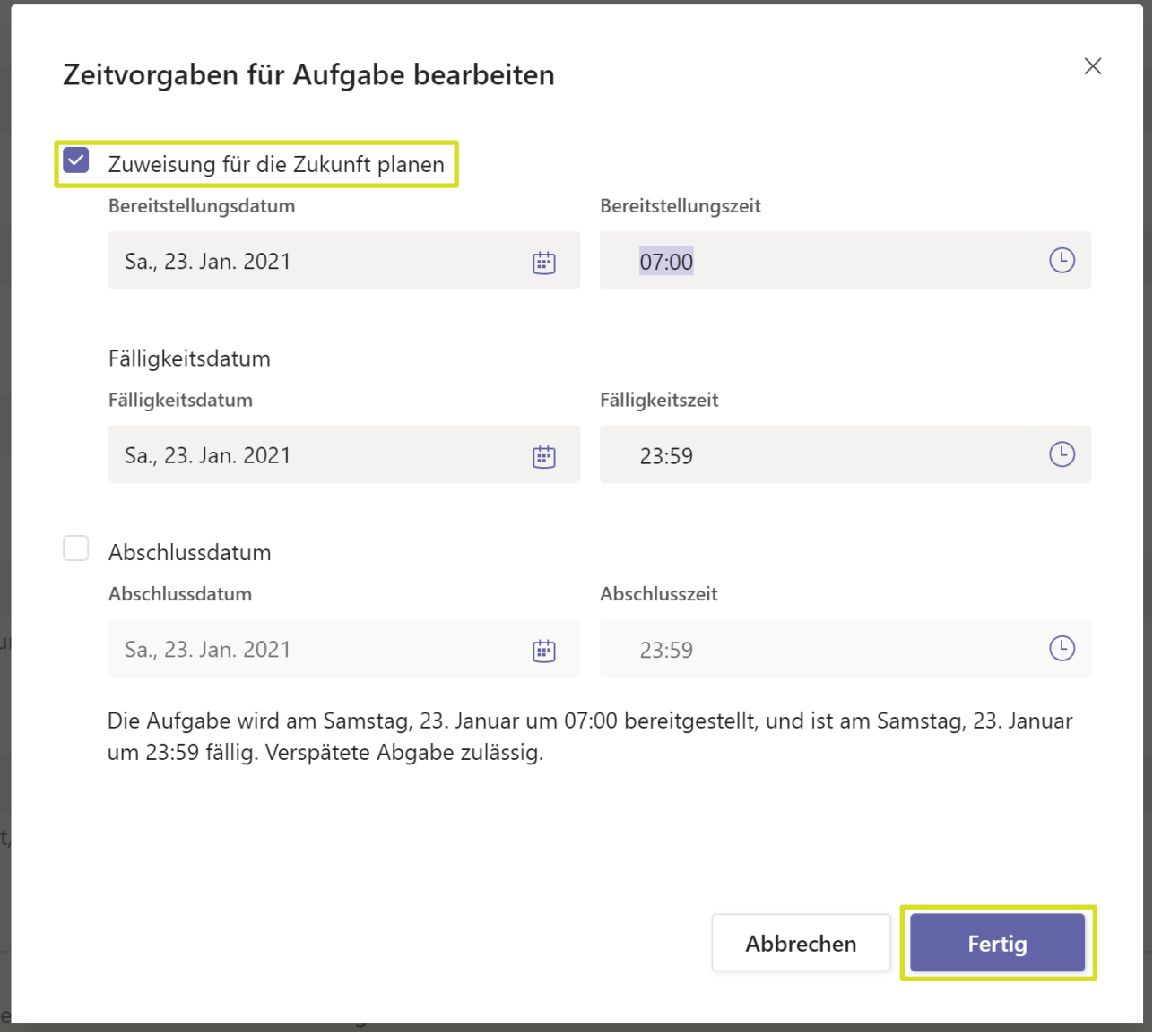

Klicken Sie auf "Fertig", um es zu beenden. Als Letztes klicken Sie oben rechts auf "Planen", um die Klausur anzulegen.

Jetzt erscheint die Online-Klausur unter Aufgaben:

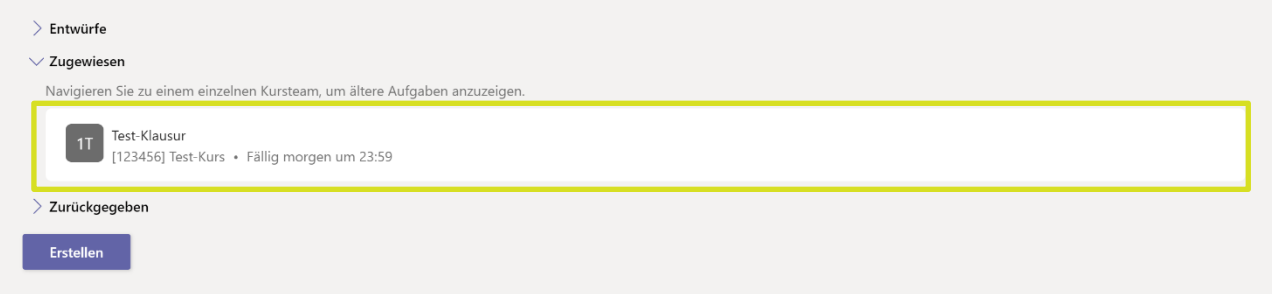

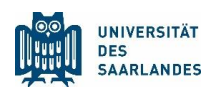

#### 2.4.4 Tipps für die Praxis

Vereinbaren Sie möglichst eine Vorbesprechung des Prüfungsablaufes, damit die Funktionalität bei der Prüfungsdurchführung bereits bekannt ist und die Studierenden mit dem Ablauf vertraut sind.

Empfehlen Sie den Studierenden, rechtzeitig vor der vereinbarten Zeit für die Prüfung in Moodle/Teams online zu sein. Weisen Sie darauf hin, dass für eine stabile Internetverbindung zu sorgen ist (wenn möglich LAN statt WLAN und nicht benötigte Anwendungen im Hintergrund schließen).

#### 2.5 Feststellung der Identität

Die Identität der/des Studierenden wird durch Log-in in Moodle und Teams festgestellt.

#### 2.6 Eigenständigkeitserklärung: Vermeidung von Täuschungsversuchen

Mit der schriftlichen Prüfungsleistung ist eine Eigenständigkeitserklärung der/des Studierenden einzureichen.

In Moodle ist die elektronische Umsetzung der Eigenständigkeitserklärung zentral hinterlegt.

In Teams muss die folgende Erklärung vom Prüfling unterschrieben per Scan eingereicht werden (Eine Vorlage ist online verfügbar):

Hiermit erkläre ich, dass ich die vorliegende Arbeit eigenständig und ohne die Beteiligung dritter Personen verfasst und keine anderen als die angegebenen Quellen und Hilfsmittel verwendet habe.

Sofern ich aus fremden Quellen direkt oder indirekt Stellen oder Gedanken übernommen habe, habe ich diese als solche kenntlich gemacht.

Ich nehme zur Kenntnis, dass diese Prüfung digital unterstützt stattfindet. Ich bestätige,

dass ich über die für die Prüfungsteilnahme erforderliche Ausstattung

(Netzwerkverbindung und Endgerät) verfüge. Mir ist bewusst, dass ich Beeinträchtigungen des Prüfungsablaufs unverzüglich an den im Vorfeld der Prüfung bekannt gegebenen

Kontakt melden muss. Ich nehme zur Kenntnis, dass ich die konkrete Störung in

geeigneter Weise darlegen und dokumentieren muss. Eine nicht-nachweisbare Meldung verhindert beim Abbruch der Prüfung nicht die Zählung als Fehlversuch.

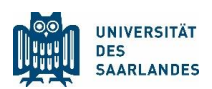

Mit einer Plagiatsprüfung meiner Arbeit durch eine Plagiatsprüfungssoftware erkläre ich mich einverstanden.

Falls Open-Book-Klausuren so konzipiert sind, dass eine Zitation aus Quellen und Hilfsmittel notwendig wird, sind die Regelungen zur richtigen Zitierweise und wissenschaftlichen Redlichkeit einzuhalten.

## 2.7 Durchführung der Prüfung

Jede Prüfung hat eine definierte Prüfungsdauer, zu deren Beginn die/der Studierende sich die Klausur zur Bearbeitung herunterlädt und bis zum Ablauf der definierten Prüfungszeit die Antwort in Moodle/Teams hochlädt.

Für den Fall, dass es zu technischen Problemen kommt, sollte eine Mail-Adresse angegeben sein, unter der eine Prüfungsaufsicht aktuell erreichbar ist, um etwaige Störungen oder Probleme im Prüfungsablauf in einem Prüfungsprotokoll zu dokumentieren.

Jede\*r Prüfungsteilnehmer\*in hat für eine ausreichende technische Ausstattung (Netzwerk und Endgerät) zu sorgen. Bricht die/der Studierende die Prüfung aus eigener Initiative ab, gilt die Prüfung als nicht bestanden.

Treten während der Prüfung technische Probleme i.S. von nicht unerheblichen Verbindungsabbrüchen auf, die nicht kurzfristig und für die/den Studierenden zumutbar behoben werden können (z.B. durch erneute Einwahl), wird die Prüfung abgebrochen und gilt als nicht durchgeführt. Technische dauerhafte Probleme während der Prüfung, die sich individuell auswirken, sind durch die/den Studierenden unmittelbar zu melden und z.B. per Screenshot zu dokumentieren. Ein Wiederholungstermin ist in Abstimmung mit der/dem Studierenden festzulegen, damit die Prüfung noch einmal absolviert werden kann.

## 2.8 Abgabe/Einreichung durch die Studierenden

Die Pflicht zur rechtzeitigen Abgabe der Prüfungsleistung liegt bei der/dem Studierenden. Es ist keine gesonderte Aufforderung zur Einreichung der Prüfungsleistung notwendig. Als Abgabetermin gelten Datum und Uhrzeit der elektronischen Einreichung. Nach der Abgabe kann die/der Prüfer\*in auf alle eingereichten Dokumente in Moodle/Teams zugreifen, die sie/er sich zur Bewertung herunterladen kann.

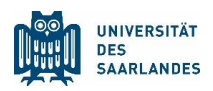

## 2.9 Empfang/Empfangsbestätigung

Unmittelbar nach Einreichung via Moodle wird den Studierenden der erfolgreiche Eingang ihrer Prüfungsleistung bestätigt. Fordern Sie die Studierenden auf, falls diese keine Empfangsbestätigung erhalten haben sollten, die Prüfungsaufsicht unter der angegebenen Mailadresse zu informieren. Via Teams muss die/der Prüfende den Prüfling über den Zugang der Prüfungsarbeit informieren.

#### 2.10 Bewertung

Die Prüfungsbewertung ist analog zu Präsenzklausuren (und damit außerhalb von Moodle und Teams) zu dokumentieren. Nachdem die Bewertung abgeschlossen ist, ist sowohl die Aufgabenstellung, die Aufgabenlösung als auch ein Bewertungsraster in einer PDF- oder ZIP-Datei zu archivieren, um die Klausur juristisch nachverfolgbar zu machen.

## 2.11 Weitere Schritte: Rückmeldung/Benotung (inkl. Verbuchung im Prüfungsdatenverwaltungssystem), Aufbewahrung/Datensicherung

Die Benotung, die Rückmeldung an die Studierenden und die Verbuchung im Prüfungsdatenverwaltungssystem sowie Aufbewahrung und Datensicherung erfolgen entsprechend den Vorgaben des zuständigen Prüfungssekretariats. Die Notenverbuchung erfolgt je nach Festlegung dazu in Fakultät und Fachrichtung durch die/den Prüfer\*in bzw. das Prüfungssekretariat. Die Prüfungsleistung muss 5 Jahre durch das Prüfungssekretariat archiviert werden. Es finde keine zentrale Speicherung der Noten oder eine Archivierung der Prüfungsunterlagen auf den digitalen Plattformen statt. Der/die Prüfer\*in trägt dafür Sorge, dass die zu archivierenden Dokumente dem zuständigen Prüfungssekretariat übermittelt werden.

Dezernat LS / Stabstelle Digitalisierung und Nachhaltigkeit // ls-recht@uni-saarland.de